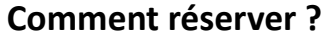

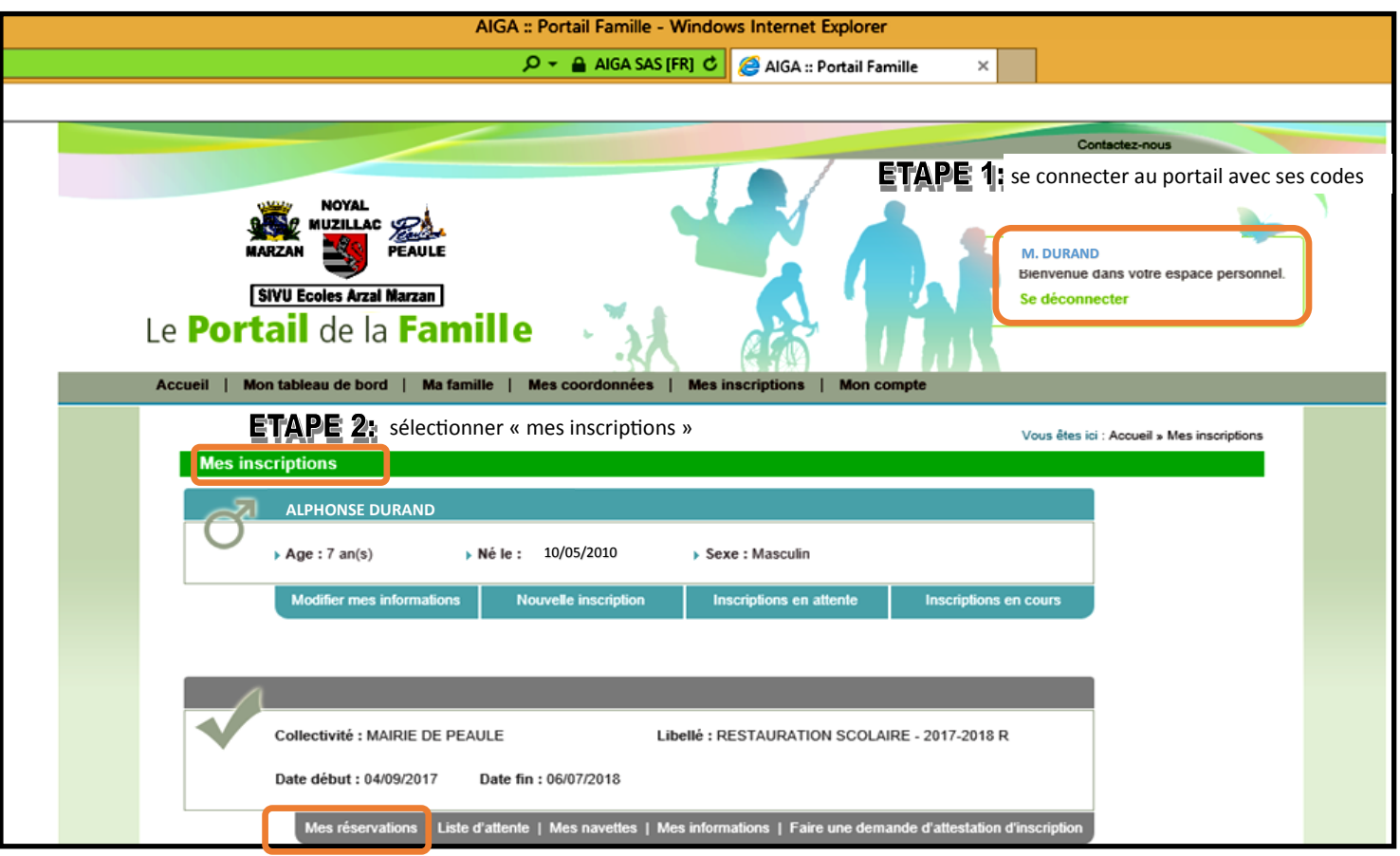

**ETAPE 3:** sélectionner « mes réservations » pour un enfant et le service

ETAPE 4: vous accédez à la plateforme de réservations et sélectionnez les dates à réserver,

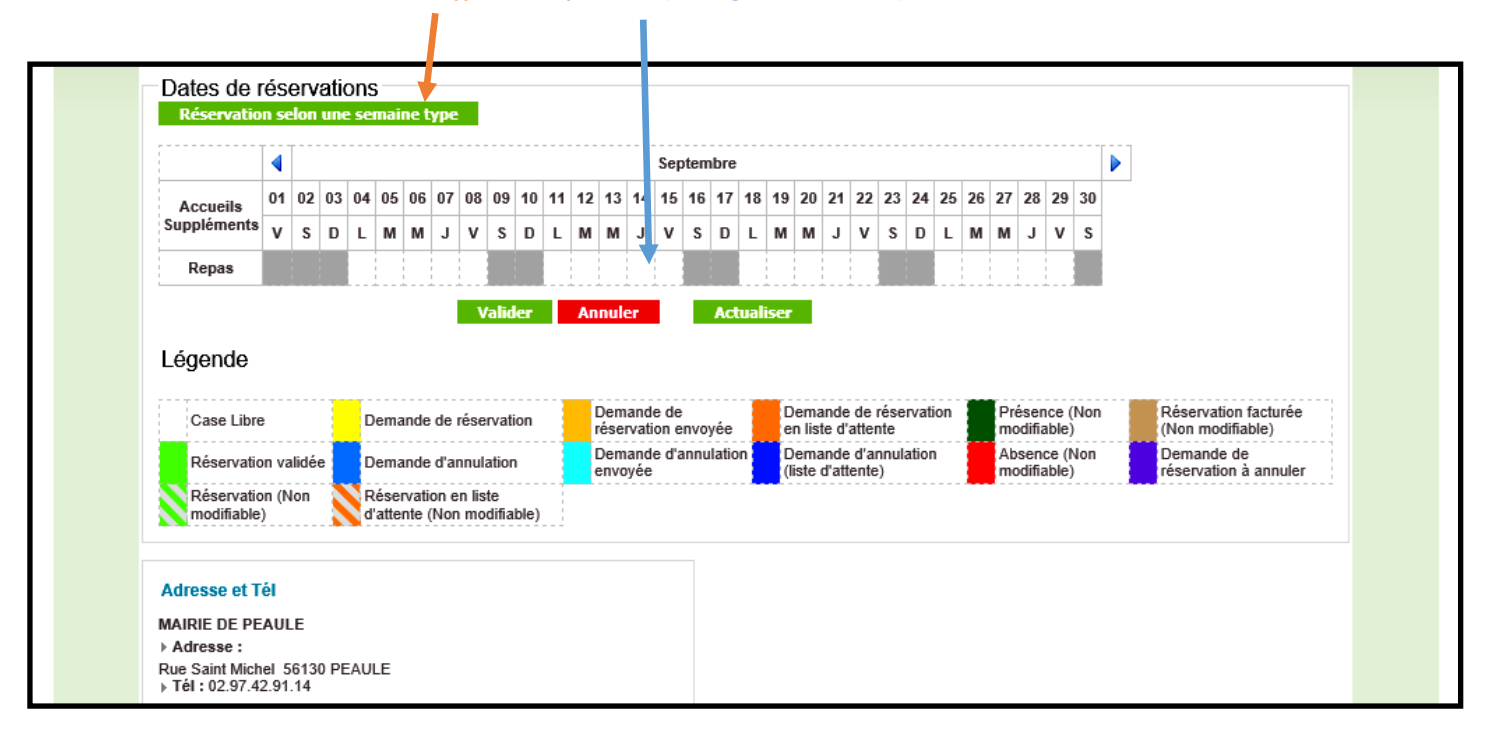

selon une **semaine type**, ou, **en ponctuel (voir légende ci-dessous)**.

ETAPE 5: vous validez et réalisez la même opération ,pour chaque enfant, sur les différents services à réserver.